NLQ Keßlerstraße 52 31134 Hildesheim

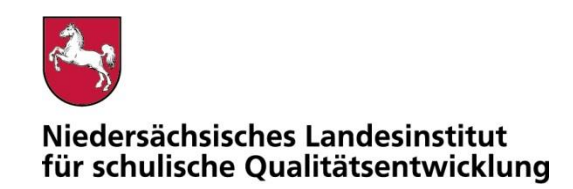

Bearbeitet von Atif Öztürk

E-Mail: atif.oeztuerk@nlq.niedersachsen.de

Ihr Zeichen, Ihre Nachricht vom Mein Zeichen 05121 Hildesheim

13.Öz 1695-426 18.11.2020

### Belastungstest für den Betrieb mobiler Endgeräte im Prüfungsmodus

Gemäß dem Runderlass "Nutzung eingeführter digitaler Endgeräte in Prüfungssituationen" (RdErl. d. MK v. 02.11.2020 – 33-83 212/1-02/19 – VORIS 22410 –) sind digitale Endgeräte vor dem Einsatz in Prüfungssituationen einem Belastungstest zu unterziehen. Das NLQ wurde mit der Durchführung dieses Verfahrens beauftragt.

Im Belastungstest wird ausschließlich festgestellt, ob die im Erlass beschriebenen Vorgaben für den Prüfungsmodus erfüllt sind. Die Einhaltung der organisatorischen Rahmenbedingungen ist von der Schule sicherzustellen. Die Eignung einzelner Programme als Hilfsmittel wird nicht vom NLQ geprüft. Die Hinweise zu den einzelnen Prüfungen mit landesweit einheitlicher Aufgabenstellung enthalten ggf. fachspezifische Informationen zu den jeweils zulässigen Hilfsmitteln.

Die beigefügte Checkliste dient als Hilfsmittel zur Vorbereitung und Durchführung der Belastungstests.

Für Rückfragen zur Durchführung der Belastungstests stehe ich gern zur Verfügung.

Mit freundlichen Grüßen im Auftrag

Atif Öztürk

Anlage**:** 

Erlassentwurf "Nutzung eingeführter digitaler Endgeräte in Prüfungssituationen" (pruefung-digital.nibis.de)

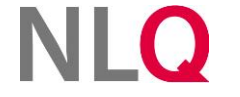

» **Postanschrift** Keßlerstraße 52

31134 Hildesheim Richthofenstraße 29 » **Dienstgebäude Technologiezentrum Hildesheim** 05121 1695-0 NORD/LB Hannover 31137 Hildesheim

» **Telefon** » **Bankverbindung** » **Telefax** 05121 1695-297

IBAN: DE64250500000106022270 BIC: NOLADE2HXXX

### Belastungstest für den Betrieb mobiler Endgeräte im Prüfungsmodus

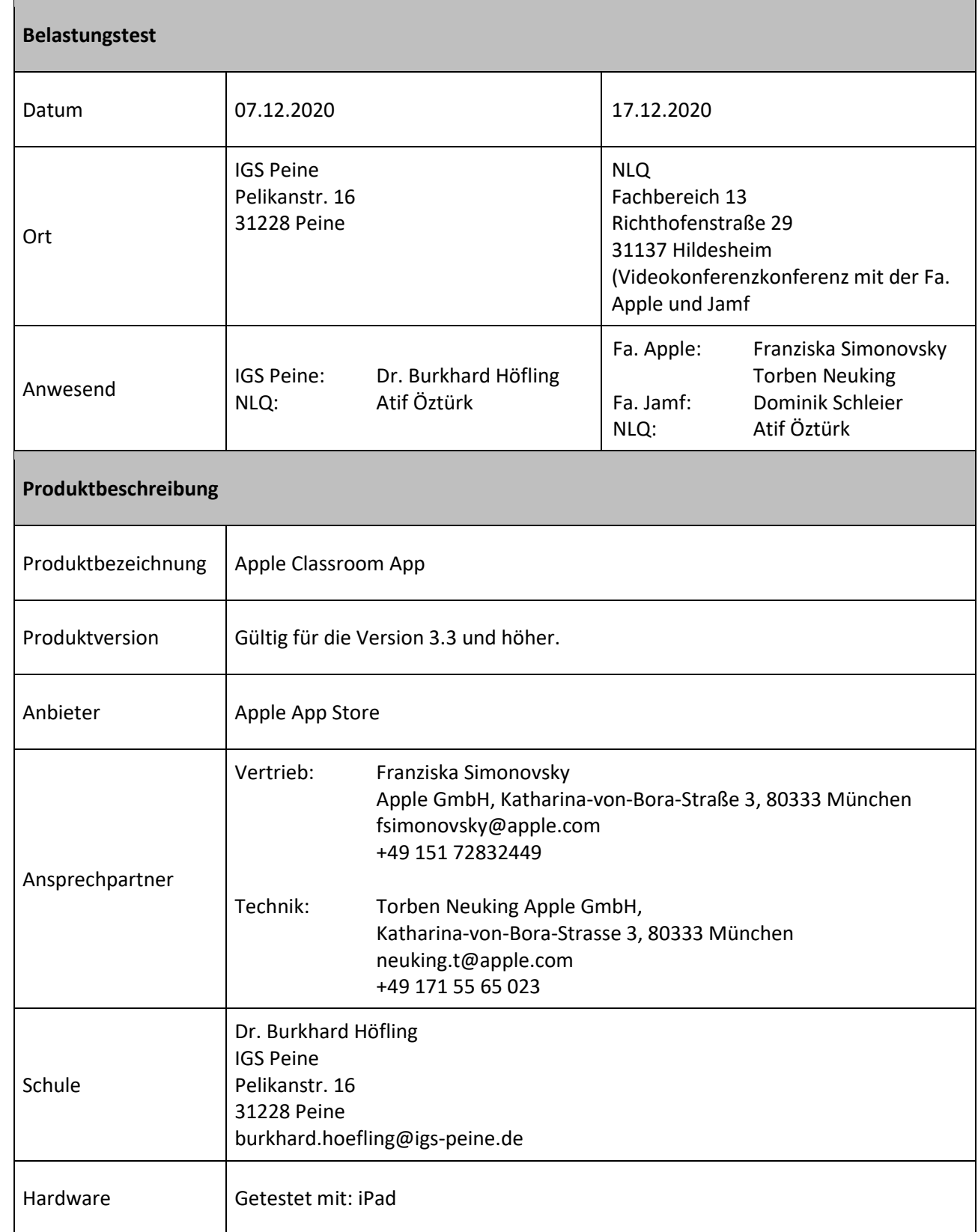

. . . . . . . . . . . . . . . . . . . .

 $\alpha$  is a second contract of  $\alpha$ 

and a series and a series of

## **NLQ**

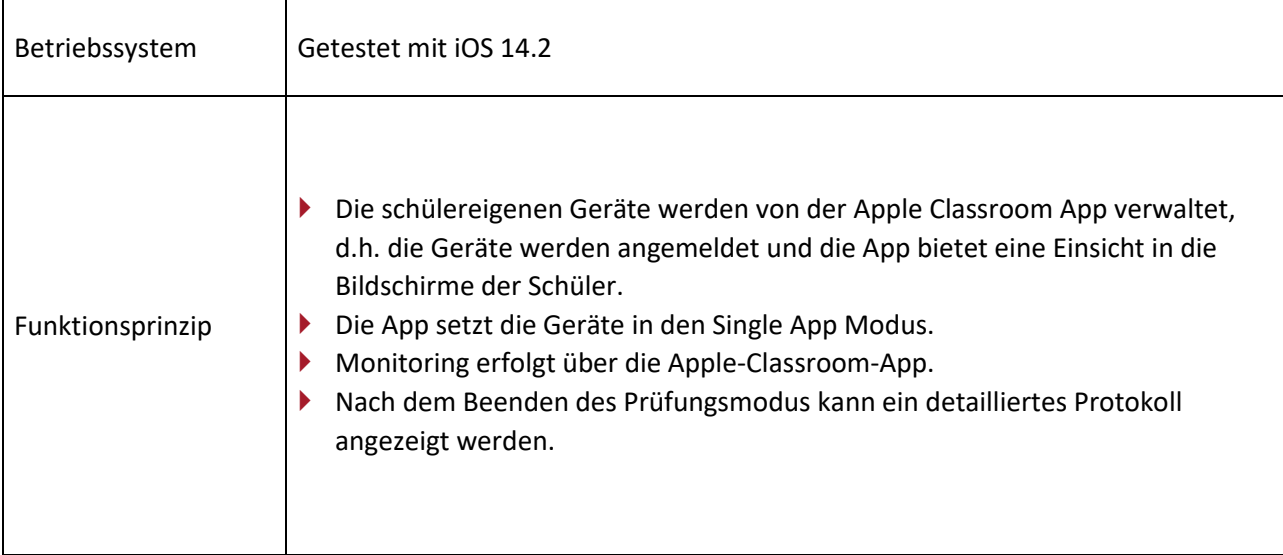

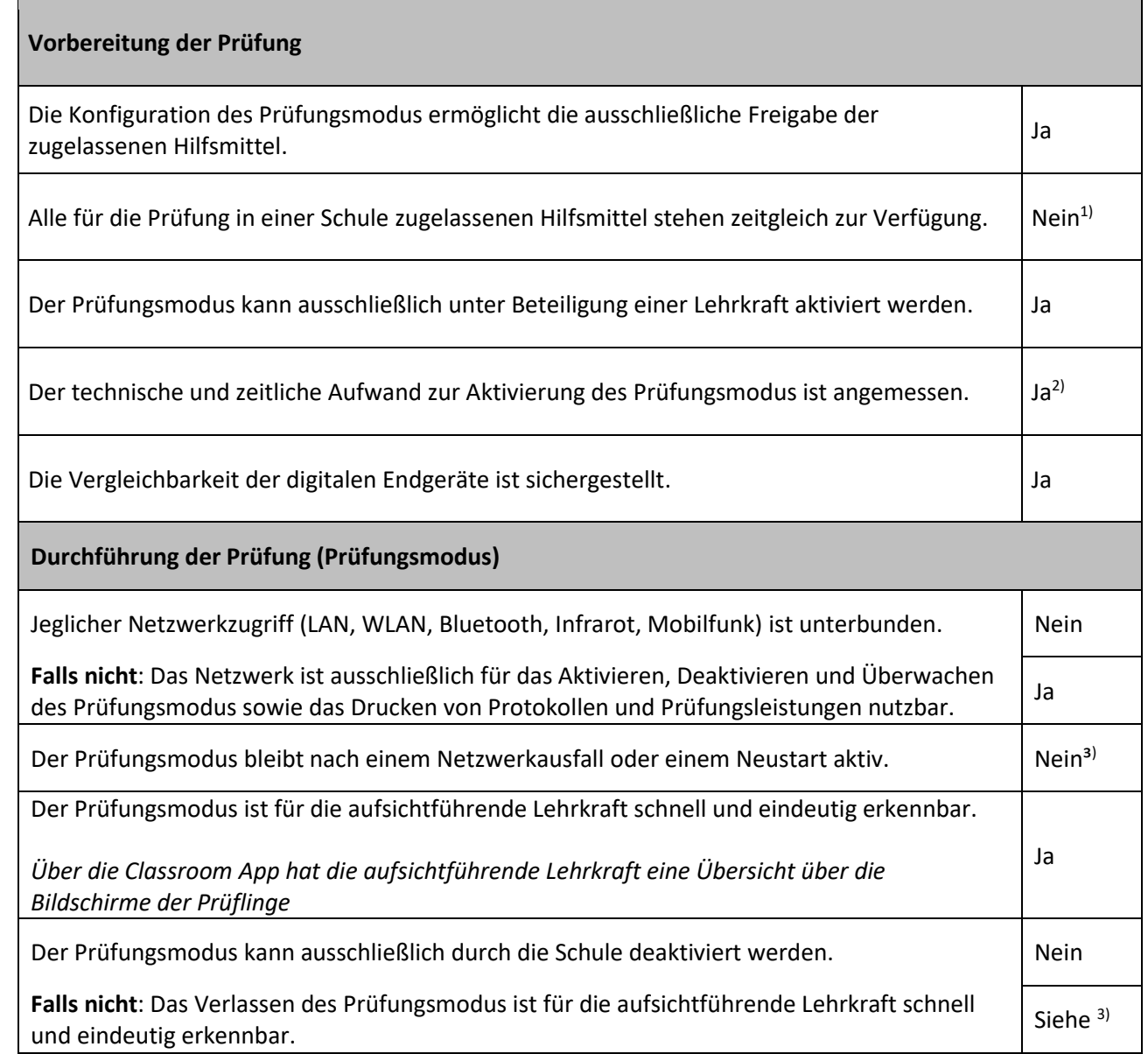

 $\alpha$  , and  $\alpha$  , and

contractor and

# **NLQ**

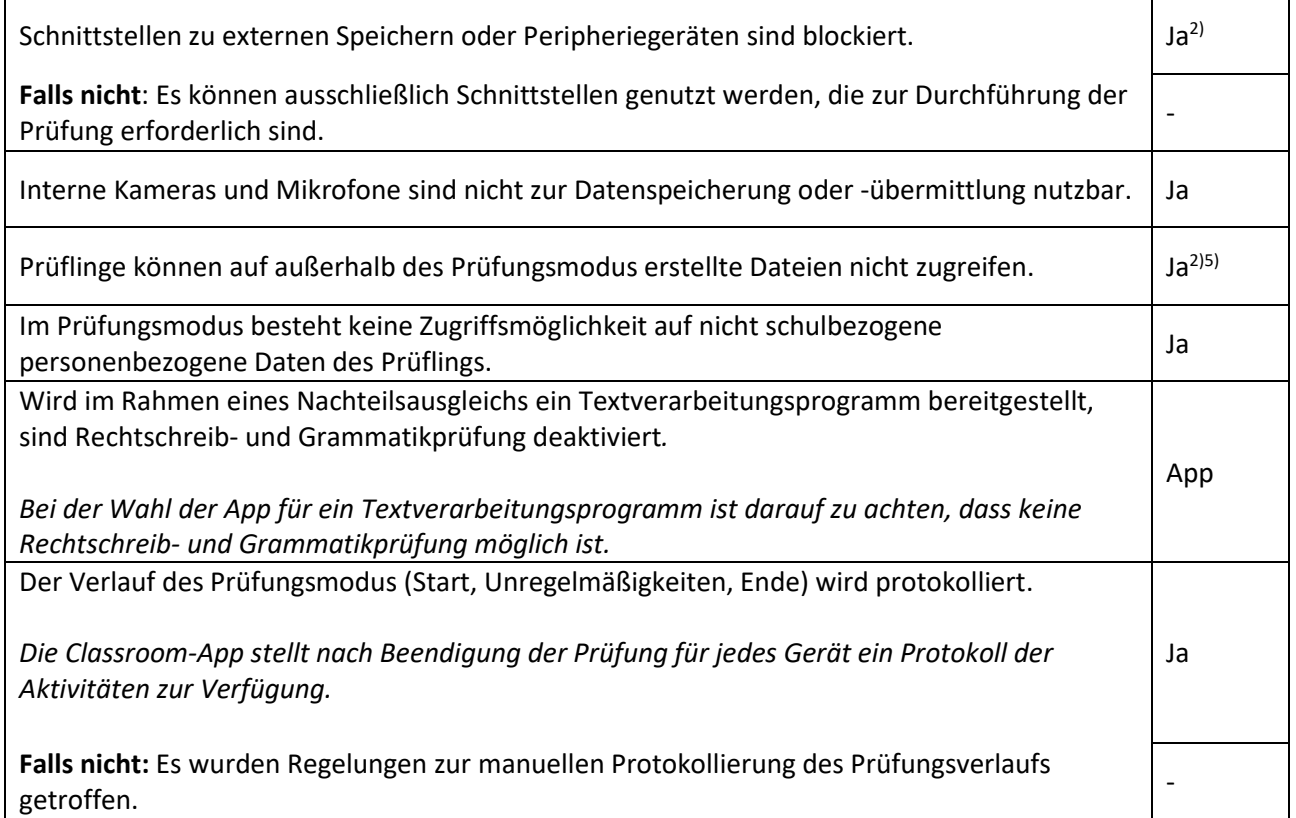

 $\alpha$  , and  $\alpha$  , and  $\alpha$  , and  $\alpha$  , and  $\alpha$  , and  $\alpha$ 

 $\alpha$  , and  $\alpha$  , and  $\alpha$  , and  $\alpha$  , and

 $\mathbf{r}$  , we can assume that  $\mathbf{r}$  and

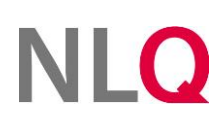

Ja

#### **Abschluss der Prüfung**

Ggf. kann die Prüfungsleistung gedruckt werden.

*Nach dem Beenden des Prüfungsmodus kann die Prüfungsleistung direkt über das Gerät gedruckt werden.*

Falls die Prüfungsleistung - z. B. im Fall des Nachteilsausgleichs - gedruckt werden muss, sind Datenverluste oder Manipulationen nach Beenden der Prüfung ausgeschlossen. Ja

Das Gerät wird bereinigt (Prüfungsleistung). Ja<sup>4)</sup> Ja<sup>4)</sup>

#### **Hinweise (z. B. Datenschutz, organisatorische Anforderungen, Aufsichtsführung)**

- 1) Nur ein Hilfsmittel steht zur Verfügung.
- ▶ 2) Die Aktivierung erfolgt über die Classroom-App. Um die in zugelassenen Hilfsmitteln gespeicherten Benutzerdaten zu löschen, müssen diese Daten von den Schülern gelöscht werden. Die aufsichtführende Lehrkraft überprüft die Löschung. Dies erfolgt über die Classroom-App. Die aufsichtführende Lehrkraft ist in der Mitverantwortung die Löschung zu prüfen.
- 3) Sobald der Prüfungsmodus verlassen wird, muss dies der aufsichtführenden Lehrkraft gemeldet werden. Die Lehrkraft aktiviert über die Classroom-App den Prüfungsmodus wieder.
- ▶ 4) Um die in zugelassenen Hilfsmitteln gespeicherten Benutzerdaten zu löschen, müssen diese in der Mitverantwortung der Prüflinge gelöscht werden. Die aufsichtführende Lehrkraft ist ebenfalls in der Verantwortung die Löschung in der App zu prüfen.
- 5) Bei aktuellen iOS-Versionen ist eine Notizfunktion (Notizen) vorhanden und lässt sich jederzeit mit einer Fingergeste (von der unteren rechten Ecke nach oben links wischen) bei einigen Geräten starten. In diesem Fall können die Notizen auch ohne Verlassen des Prüfungsmodus eingesehen werden. Hier ist sicherzustellen, dass keine Notizen auf den einzelnen Prüfungsgeräten vorhanden sind.